## **OALCF Task Cover Sheet**

**Task Title:** Making a Brochure for a Business

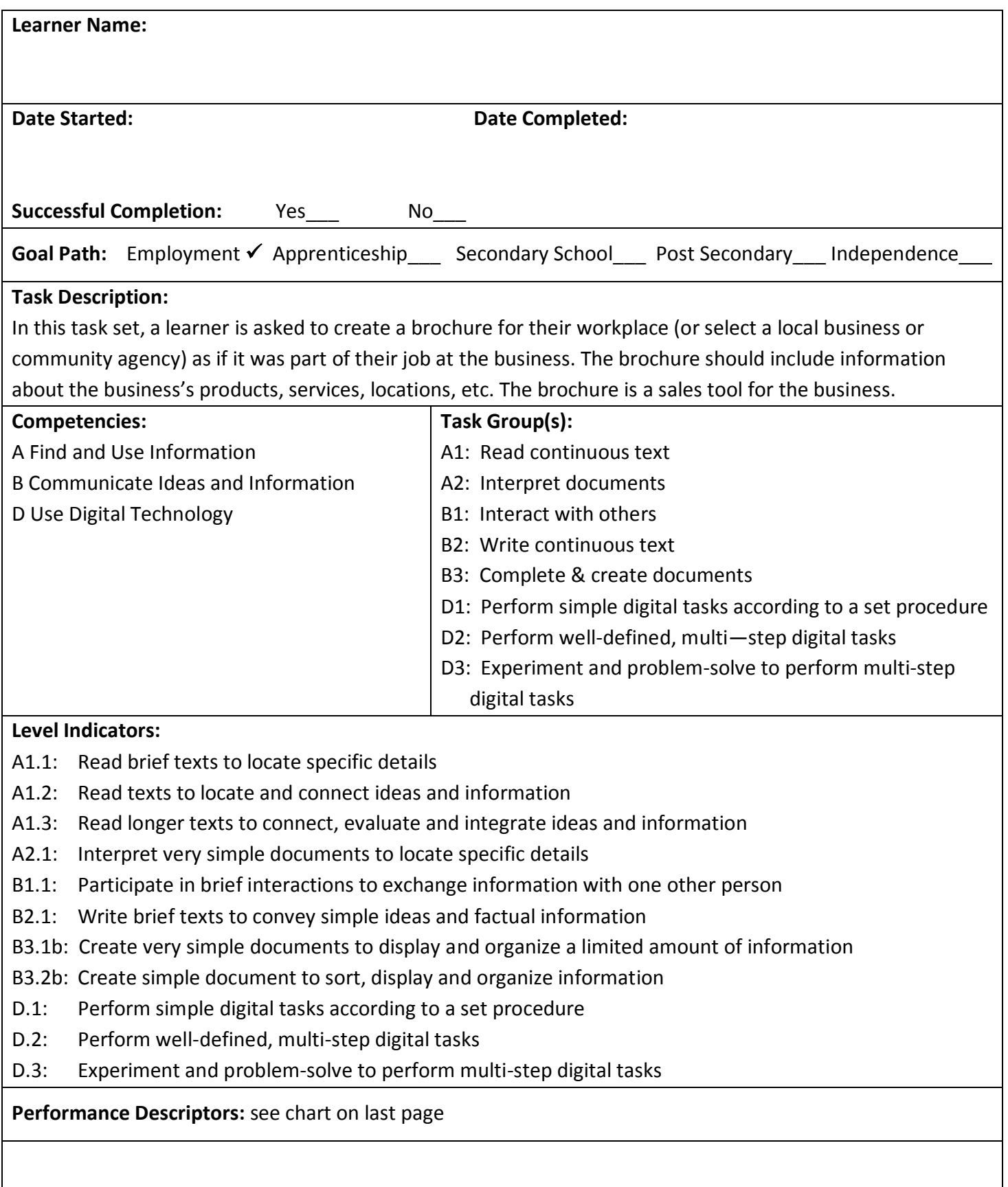

## **Materials Required:**

- Question or Task Sheet
- Computer with MS Publisher (preferred) or Word software programs
- Internet access
- Printer
- Information from the learner's workplace or choose a business or community agency and use information from their website, re: products, services, locations, etc.

## **Instructor Preparation:**

- Review the Tasks below.
- Help the learner prepare with skill-building activities.
- Ensure the learner has some familiarity with MS Publisher to create documents with text boxes.
- The learner should have access to a computer with Internet access so they can search for information from the business's or community agency's website.
- The goal of this Task Set is to improve the learner's skills in document creation and using digital technology, specifically, creating employment-related documents.

## **Task Title:** Making a Brochure for a Business

You have been asked by your workplace to create a 3-panel brochure to promote the business's products and services. In this task, you must create the brochure using Microsoft's Publisher or Word program. It will be:

- a 3-panel brochure
- double-sided
- on letter-sized paper  $(8.5'' \times 11'')$

It should include the key pieces of information about the business:

- products and/or services
- benefits of such services/products
- location(s)
- contact information
- business hours
- other helpful, important information for customers to know.

The brochure should be clearly worded and visually attractive. It should help the business sell its services/products to customers.

**Task 1:** a) What is the name of the business or community agency that you have chosen?

b) List the address, phone number, email and website address.

**Task 2:** From the website, list four pieces of information that you want to include in the brochure. (You can include more if you want.)

- **Task 3:** Take a letter-sized piece of paper and fold it twice to make three panels on each side of the paper. You will use this paper to create a "draft sketch" of the brochure. Decide what information should go on each panel. Write and/or draw that information on each panel of the paper. Show this draft sketch to your instructor for feedback. Keep the draft sketch to compare it to your final brochure.
- **Task 4:** a) In Publisher or Word, start with a blank, letter-size document set in landscape orientation. Insert a second page, and use 3 text boxes on each page to create the outline of your brochure.

b) Add in the information from your draft sketch that you created in Task 3.

- **Task 5:** Add three photos or pieces of clip art to your brochure. Pictures should help to communicate the text written on the brochure. Feel free to add more photos or clip art if you wish.
- **Task 6:** a) Using the formatting options, make some of your text more attractive by changing the font size, style and colour.

b) Add a border (line weight and colour) to two of your text boxes.

c) Use the "fill" feature to add colour to one text box on each page of your brochure.

- **Task 7:** Add at least one more design element to make the brochure more attractive. E.g. symbols, shapes, word art, table, etc.
- Task 8: Ask two other learners in your group to review your draft. Ask them to give you feedback about how it looks and if all the important information is on the brochure. (Option: If you are in a 1:1 tutor/learner pair, then ask your tutor to review your draft.) Make changes and improvements as needed.
- **Task 9:** When you think that your flyer is complete, print it out and give it to your instructor.

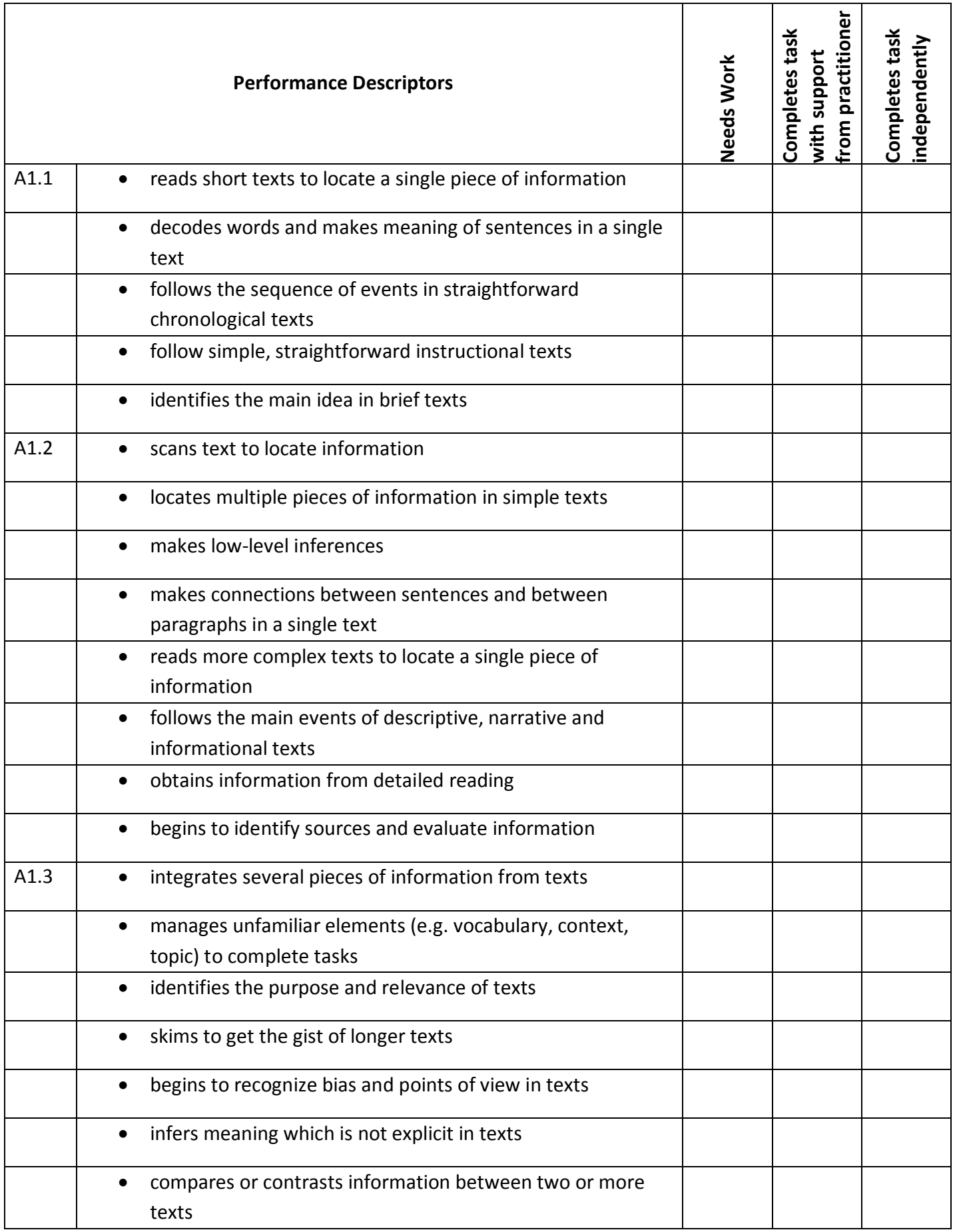

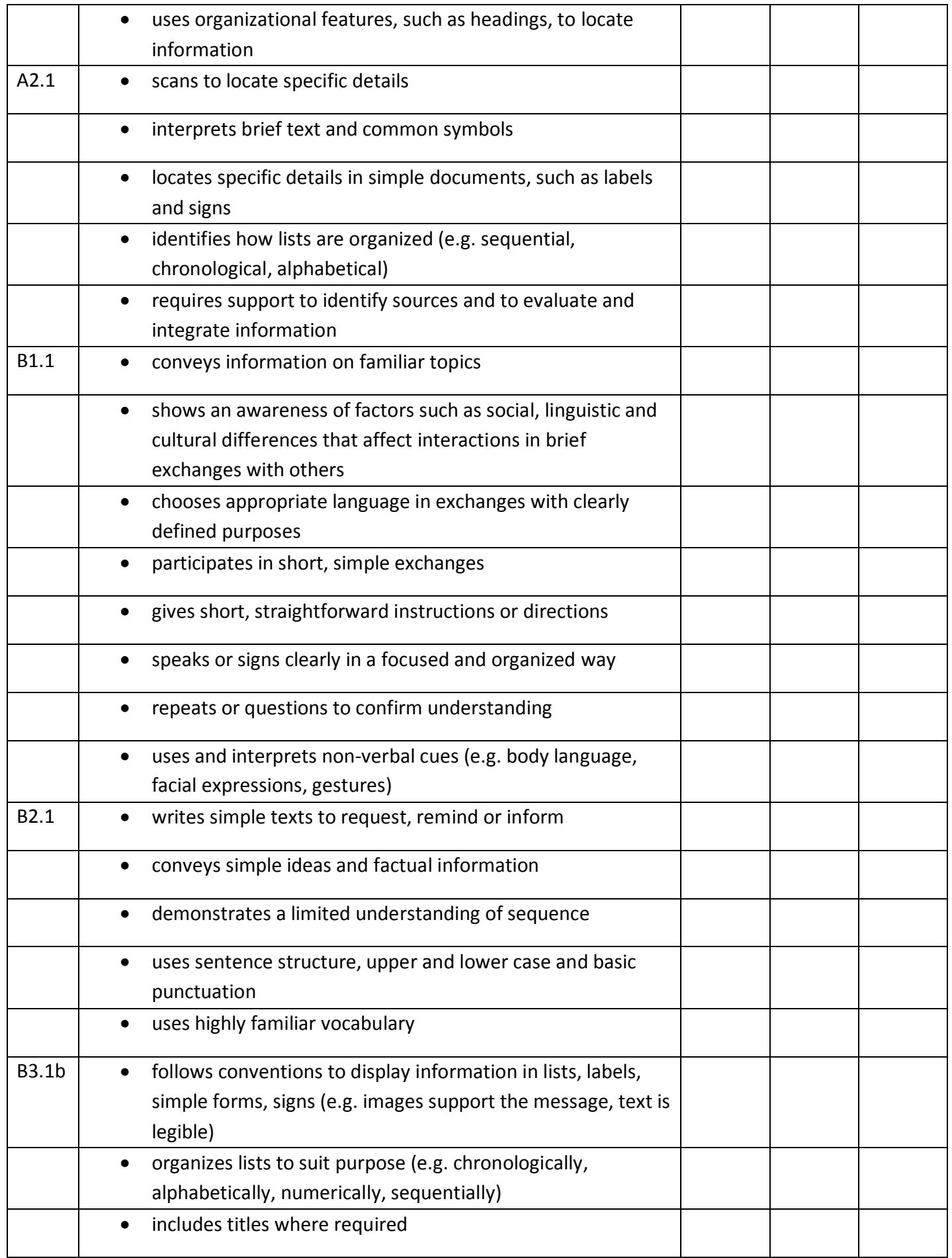

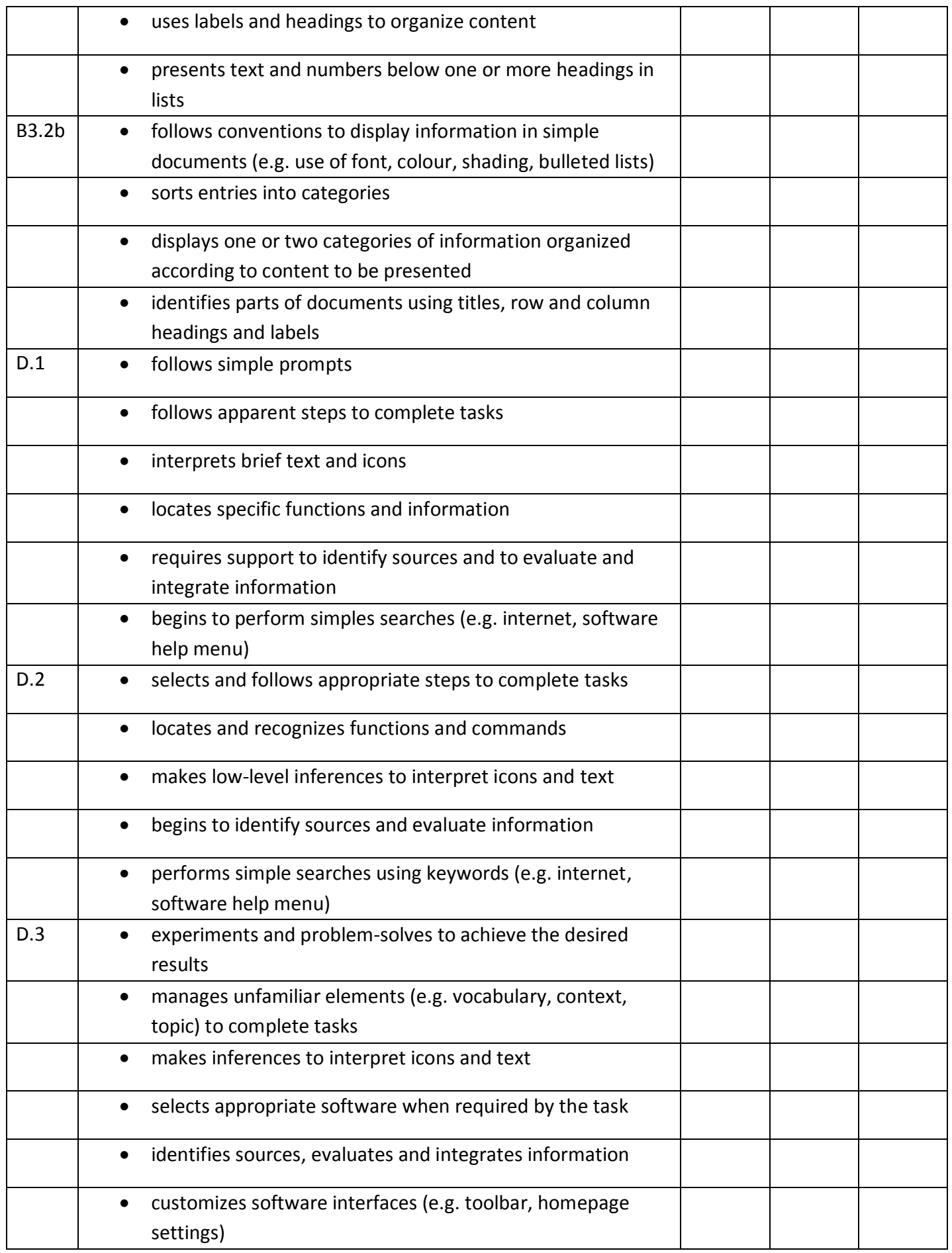

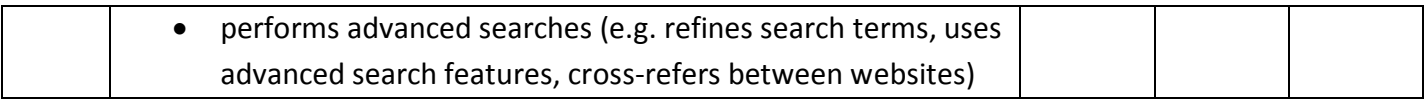

**\_\_\_\_\_\_\_\_\_\_\_\_\_\_\_\_\_\_\_\_\_\_\_\_\_\_\_\_ \_\_\_\_\_\_\_\_\_\_\_\_\_\_\_\_\_\_\_\_\_\_\_\_\_**

This task: was successfully completed\_\_\_ needs to be tried again\_\_\_

**Learner Comments**

**Instructor (print) Learner Signature**